# **SINUMERIK 840D sl** 2012-12-14 **Upgrade Instructions** SINUMERIK Operate 2.7 SP3 HF4 for PC

\_\_\_\_\_\_\_\_\_\_\_\_\_\_\_\_\_\_\_\_\_\_\_\_\_\_\_\_\_\_\_\_\_\_\_\_\_\_\_\_\_\_\_\_\_\_\_\_\_\_\_\_\_\_\_\_\_\_\_\_\_\_\_\_\_\_\_\_\_\_\_\_\_\_\_\_\_\_\_\_\_\_\_\_\_\_\_\_\_

\_\_\_\_\_\_\_\_\_\_\_\_\_\_\_\_\_\_\_\_\_\_\_\_\_\_\_\_\_\_\_\_\_\_\_\_\_\_\_\_\_\_\_\_\_\_\_\_\_\_\_\_\_\_\_\_\_\_\_\_\_\_\_\_\_\_\_\_\_\_\_\_\_\_\_\_\_\_\_\_\_\_\_\_\_\_\_\_\_

SINUMERIK Operate 02.07.03.04 (internal Version 04.04.04.05.003) for PC

A PC comprising only the German or English Windows XP SP3 32Bit, network card, min. 1GB RAM and 3GB free hard disk memory is required in order to install this software. It can also be installed on a PC with German or English Windows 7.

The Commissioning Instructions for SINUMERIK Operate 2.7, the Equipment Manual for the operator components and the SINUMERIK Operate 2.7 Operating Instructions apply accordingly. Further, the secondary conditions published for the CNC Software 2.7 SP3 und 4.4 SP3 must be carefully observed.

SINUMERIK Operate comprises all texts in German, English, French, Italian, Spanish and "Chinese simplified". In general, the help for setting and machine data is only provided in German and English. The additional languages V2.7.1 for SINUMERIK Operate can be used.

SINUMERIK Operate 2.7 SP3 HF4 has only been released for operation with

- 840D sl NCU7x0.2 with CNC Software 2.7 SP3 HF4 resp.
- 840D sl NCU7x0.3 with CNC Software 4.4 SP3 HF4 resp. for a
- SIMATIC CPU 317 / 319 in combination with HMI Pro sl.

To do this, the PC must be integrated in the plant / system network. As standard, the SINUMERIK Operate logs itself into the system with the NCU address 192.168.214.1. The NCU address can be set in the screen "NCU connection" under Commissioning / HMI.

Note: If the PC is connected at X130 of the NCU via the company network, the simulation can no longer run.

The HMI-Advanced software 7.6 SP2 (or later) is still required for commissioning drives. This is the reason that SINUMERIK Operate SP3 HF3 and HMI-Advanced resp. the startup tool V7.6 SP2 (or later) can be installed in parallel on a PC. However, only one of the two HMIs can be started.

The SINUMERIK Operate for PC does not include any technological cycles or measuring and ISO cycles. These are only available on the CF card of the NCU and automatically installed during the NCU startup – see also the relevant information provided in the Upgrade Instructions for the CNC Software 2.7 SP3 / 4.4 SP3. It is not permissible that cycles 7.x are installed!

User texts must always be downloaded into the system in the UTF-8 format (without BOM).

SINUMERIK Operate for PC does not have a general access to the CF card of the NCU. This means that option "256 MB user memory on CF card of the NCU" cannot be used.

The "Local drive" in SINUMERIK Operate for PC is located on the hard disk under

<installation directory>\user\sinumerik\data and is always available without option.

### **Installation**

Important: If a version < 2.7 of SINUMERIK Operate for PC has already been installed, then it must first be uninstalled under Control Panel /Add or Remove Programs. In addition, manually delete the directory F:\hmisl\snck.

SINUMERIK Operate is installed by calling the file Setup HMIsl\_......exe on the DVD delivered. The installation directory can be freely selected.

**The path and the directory may include blanks, but no special characters and language-specific umlauts. The standard program directory of Windows (C:\Programs resp. C:\Program Files) may not be used.** 

The installation version is requested during the installation:

© Siemens AG 2012 I DT MC R&D 5 Page 1 of 3 All rights reserved

# **Upgrade Instructions**

SINUMERIK Operate SP3 HF4 for PC

- Operation on a SINUMERIK NCU (default)
- Operation on a SIMATIC-CPU 317 / 319

**Functional improvements in Operate SW 2.7 SP3 HF4 compared to SW 2.7 SP3 HF3:**  PR number: AP01422925

#### **Functional improvements in Operate V2.7 SP3 HF3 compared to V2.7 SP2 HF2:**

- Improved system stability
- o Various improvements in the 1:N changeover
- $\circ$  Various improvements in the HMI multiprocess configuration for OEM applications
- AP01436551 slow screen refresh in the OEM application

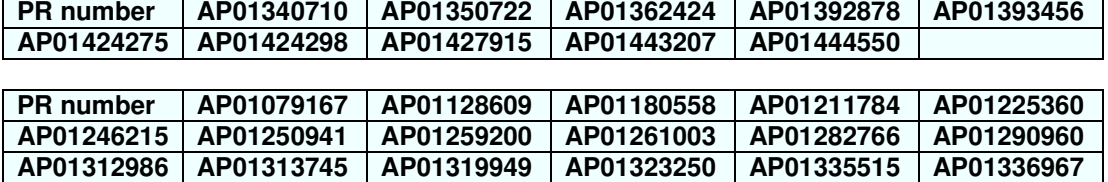

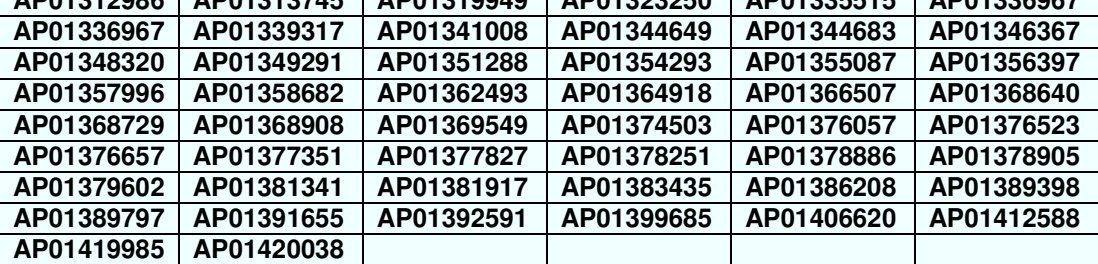

====================================================================

#### **Compatibility**

====================================================================

- SINUMERIK Operate 2.7 SP3 HF4 can be combined with 840D sl NCU 7x0.2 with CNC SW 2.7 HF4
- SINUMERIK Operate 2.7 SP3 HF4 can be combined with 840D sl NCU 7x0.3 with CNC SW 4.4 HF4
- SINUMERIK Operate SW 2.7 SP2 can be combined with 840D sl 7x0.2 with CNC SW 2.7 SP2
- SINUMERIK Operate 2.7 SP2 can be combined with 840D sl NCU 7x0.3 with CNC SW 4.4 SP2
- The help system is based on the documentation for the CNC SW 2.7.
- The NC alarm texts are based on the CNC SW 2.7
- OEM applications which are based on the SINUMERIK Operate Programming Package 2.6 SP1 can run when using generally released interfaces.
- The additional languages V2.7.1 for SINUMERIK Operate can be used.

====================================================================

```
Notes
```
====================================================================

#### System:

- If, in combination with STEP7, no communication is established between the HMI and the NCU, please check the settings made under Control Panel / PG/PC interface. There, in addition to S7ONLINE, an access point
	- SINUMERIK CP (SINUMERIK 7xx) -> TCP/IP -> <network card>

must be provided. If required, configure this access point as specified.

- **With Windows 7, SINUMERIK Operate 2.7 SP3 and STEP 7 can currently not be operated on PC!**  To operate the simulation, the NC MD \$MC\_FRAME\_ACS\_SET must be set to 1.
- If the PC is connected via the network to the X130 of the NCU, the simulation cannot run.
- The screen size of Operate on the PC monitor can be set in the file  $\langle$  installation directory $\rangle$

## **Upgrade Instructions**

SINUMERIK Operate SP3 HF4 for PC

user\sinumerik\hmi\cfg\slrs.ini: [Global]

- Resolution = ; Permissible values: 640x480, 800x600, 1024x768, 1280x1024
- Variable view: The SK "Load symbols" has been removed from the screen "NC/PLC variables". The symbols are automatically loaded as from SW 2.7 SP1. The symbol files are still stored in the directory "/oem/sinumerik/plc/symbols".
- Ctrl-Energy: Profiles with prewarning time 0 are not permissible and can no longer be generated by Operate.
- The graphic view of tools can only be deactivated via the NC-MD 52271 TM\_MAG\_PLACE\_DISTANCE by setting the MD to 0mm.
- ShopMill / ShopTurn:

The function "Block search upon selection / processing from the editor" should be deactivated via NC MD  $51040.3 = 1$  (\$MNS SWITCH TO MASCHINE MASK Bit 3) because this may lead to a malfunction of the operator interface.